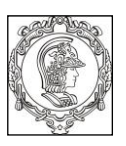

### **ESCOLA POLITÉCNICA DA UNIVERSIDADE DE SÃO PAULO Departamento de Engenharia de Sistemas Eletrônicos - PSI - EPUSP**

## **PSI 3212 - LABORATÓRIO DE CIRCUITOS ELÉTRICOS**

1º semestre de 2019

# **Experiência 9**

## **Redes de Primeira ordem – Circuitos RC**

# **GUIA e ROTEIRO EXPERIMENTAL**

Walter Jaimes Salcedo / R. Onmori Revisão: Elisabete G., Henrique E.M.P. e Leopoldo Y.

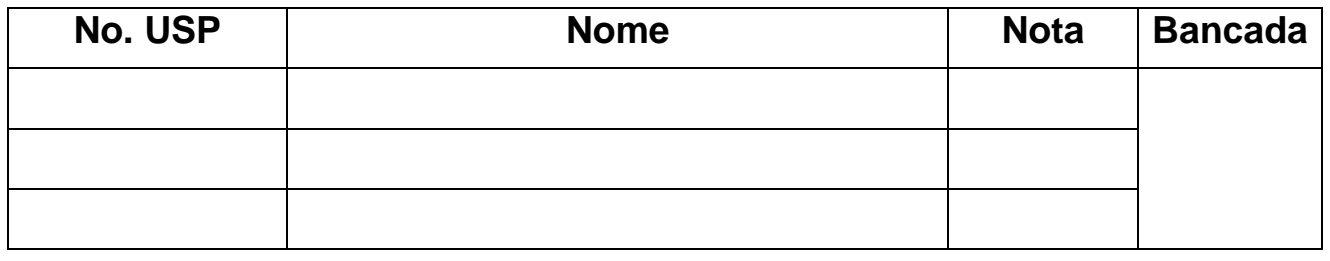

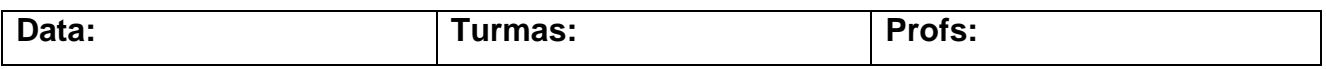

## **LISTA DE EQUIPAMENTOS E MATERIAIS**

- Osciloscópio
- Gerador de funções
- Multímetro Tektronix TX3 (C1-06) ou DMM830 (C1-01)
- **Dois** resistores de 1 kΩ, **dois** resistores de 10 kΩ e **um** resistor de 56 kΩ
- **Um** capacitor de 100 nF e **um** capacitor de 220 nF
- **Um** amplificador operacional LM-741
- Fonte simétrica CC de  $\pm$  15V

## **PREPARAÇÃO – SIMULAÇÃO DO CIRCUITO:**

Mostre para o seu professor os resultados de sua simulação feita em casa. Peça um visto no espaço abaixo. Anexe os resultados da simulação no relatório.

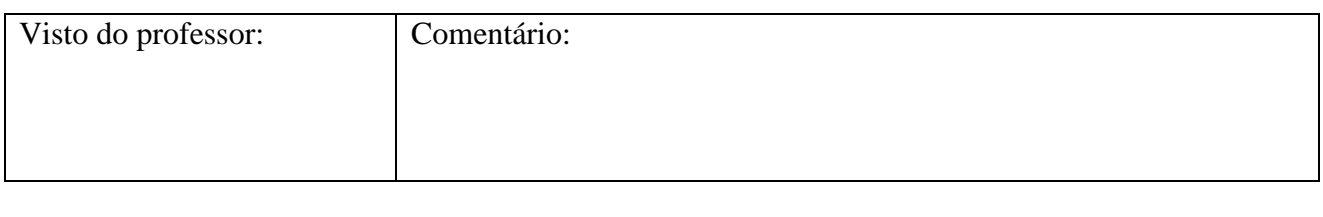

# **PARTE I - MEDIDA DE CONSTANTE DE TEMPO () E TEMPO DE SUBIDA (tr) DE CIRCUITOS RC**

*Objetivos: avaliar a resposta transitória de circuitos RC. Determinar a constante de tempo () e o tempo de subida (tr) dos circuitos RC.* 

**1) Medida dos componentes**: meça o valor dos dois resistor  $(R_1 = R_2 = 1 \text{ k}\Omega)$  e dos dois capacitores  $(C_1 = 100 \text{ nF} \cdot C_2 = 220 \text{ nF})$  com o multímetro portátil. Anote os resultados na Tabela 1.

| <b>COMPONENTE</b> | <b>VALOR NOMINAL</b> | <b>VALOR MEDIDO</b> |
|-------------------|----------------------|---------------------|
| $R_1$             | 1 k $\Omega$         |                     |
| R <sub>2</sub>    | 1 k $\Omega$         |                     |
| $\mathrm{C}_1$    | 100 nF               |                     |
| C,                | 220 nF               |                     |

**TABELA 1 -** Valores dos Componentes

#### **2) Medida da constante de tempo () num circuito RC:**

**2.1** Monte o circuito da **Figura 1** com o capacitor **C<sup>1</sup>** e resistor **R1**. Programe o gerador de funções para fornecer uma **onda quadrada** com **V<sup>g</sup> = 5 Vpp**, offset nulo e frequência de **400 Hz**. Observe as formas de onda  $\mathbf{v}_{\text{CI}}(\mathbf{t})$  e  $\mathbf{v}_{\text{RI}}(\mathbf{t})$  com o osciloscópio.

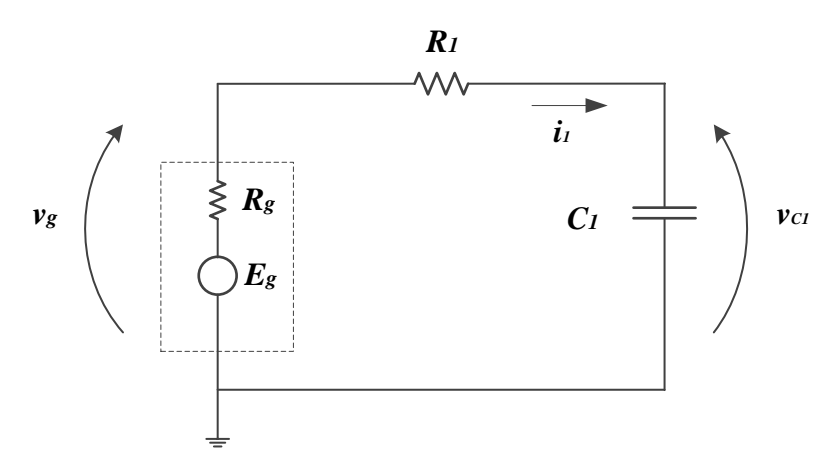

**Figura 1**- Circuito RC.

Ajuste o osciloscópio para que sejam observados apenas dois a três períodos dos dois sinais. Esboce as curvas obtidas no gráfico a seguir.

*Obs: no seu gráfico deixe claro qual forma de onda é correspondente a vC1(t) e qual é correspondente a vR1(t). Indique o referencial zero para cada sinal também.*

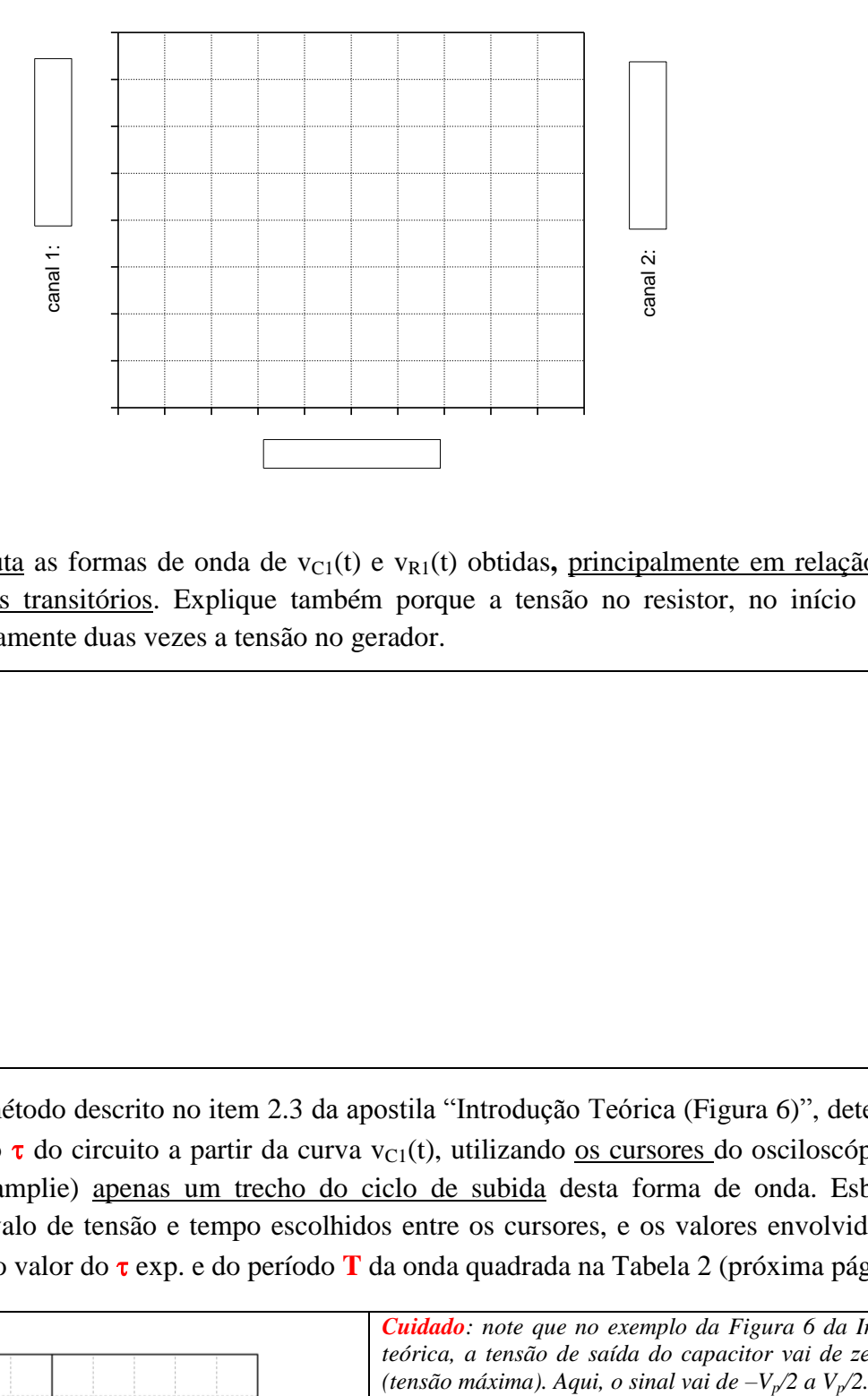

**2.2** Analise e discuta as formas de onda de v<sub>C1</sub>(t) e v<sub>R1</sub>(t) obtidas, principalmente em relação ao seu comportamento nos transitórios. Explique também porque a tensão no resistor, no início de cada transitório, é praticamente duas vezes a tensão no gerador.

**2.3** Com base no método descrito no item 2.3 da apostila "Introdução Teórica (Figura 6)", determine a constante de tempo  $\tau$  do circuito a partir da curva v<sub>C1</sub>(t), utilizando <u>os cursores</u> do osciloscópio. Para isso, destaque (e amplie) apenas um trecho do ciclo de subida desta forma de onda. Esboce-a e identifique o intervalo de tensão e tempo escolhidos entre os cursores, e os valores envolvidos nesta medição. Coloque o valor do  $\tau$  exp. e do período **T** da onda quadrada na Tabela 2 (próxima página).

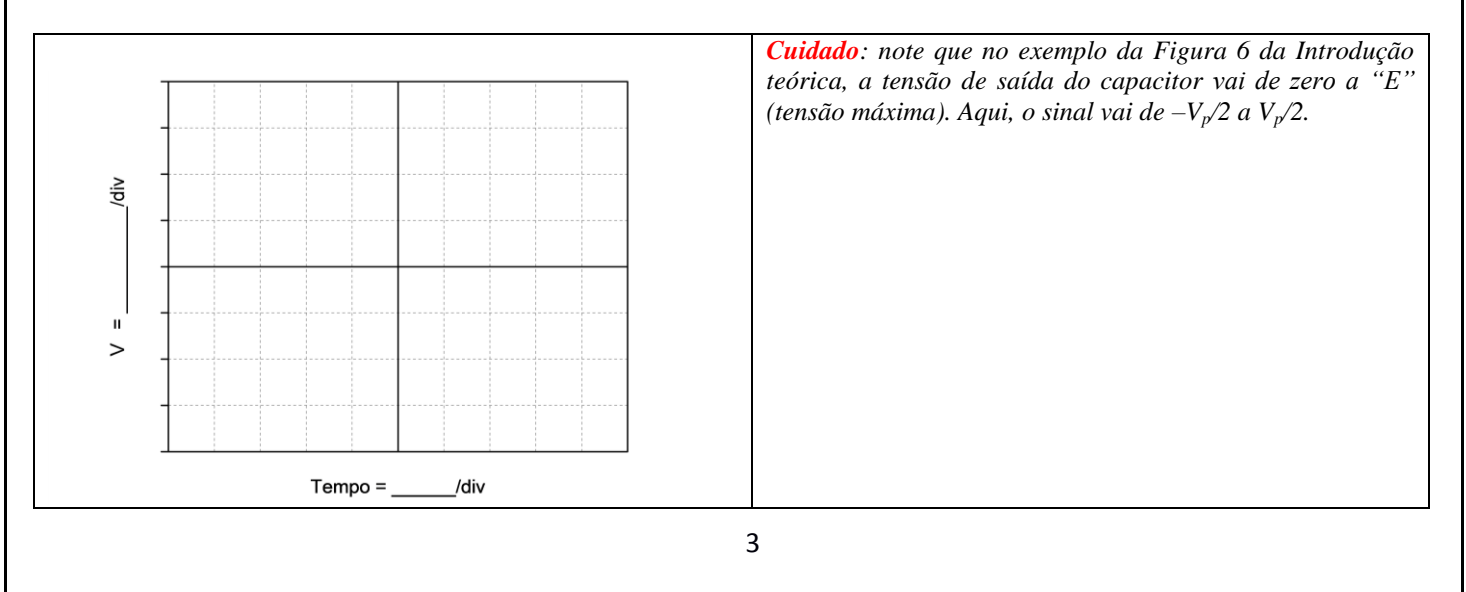

**2.4** Calcule a constante de tempo teórica do circuito da Figura 1 ( $\tau$  calculado). Lembre-se que a resistência total do circuito analisado é  $\mathbf{R}_T = \mathbf{R}_g + \mathbf{R}$  (indique o resultado obtido na Tabela 2)  $^1$ .

Cálculo:

**.** 

### **Tabela 2 –** Dados experimental e teórico sobre o circuito RC.

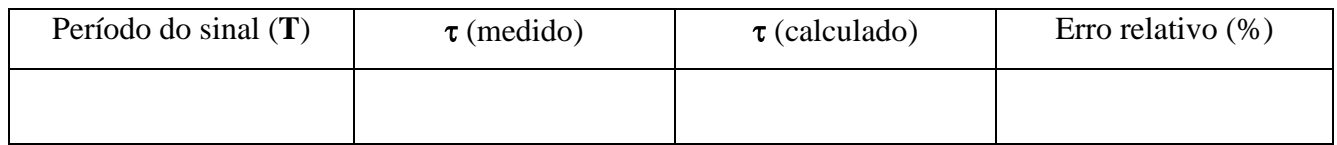

**2.5** Considerando que são necessárias 5 constantes de tempo para a tensão no capacitor atingir 99% do seu patamar, comprove se esta condição foi alcançada com a escolha do período adotado de  $v<sub>g</sub>(t)$ .

### **3) Medida do tempo de subida e da frequência de corte de circuitos RC**

Nesta parte da experiência analisaremos a relação entre o tempo de subida (**tr**) e a frequência de corte ( $f_c$ ) nos circuitos RC. Para este fim, adicione uma nova malha ao circuito, com R<sub>2</sub> = 1 kΩ e  $C_2 = 220$  nF, conforme ilustração da Figura 2. Mantenha o mesmo sinal do gerador do item 2.1.

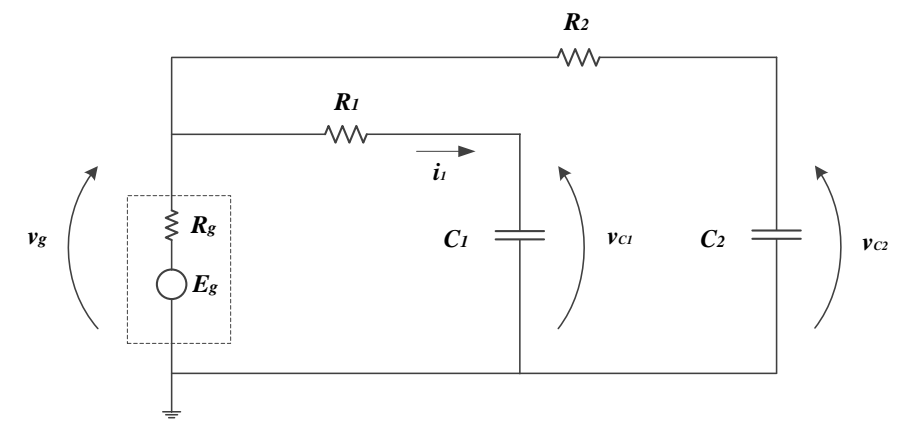

**Figura 2** – Circuito com 2 resistores  $(R_1 = R_2)$  e 2 capacitores  $(C_1 \neq C_2)$ .

**<sup>1</sup>** *Lembre-se que a resistência interna do gerador é 50 (independentemente se este equipamento está operando em High Z ou 50 ohms (vide Exp.3 para mais detalhes)).*

**3.1** Com base na definição sobre tempo de subida (**t<sup>r</sup>** ) descrita no item 2.3 da "Introdução Teórica", meça **t**<sub>r</sub> experimental (t<sub>r\_exp</sub>) das duas malhas. Para isso, utilize o recurso disponível de medidas automáticas (**MEAS**) do osciloscópio. Anote o resultado obtido para cada malha na Tabela 3.

**3.2** Altere a forma de onda do sinal  $v<sub>g</sub>(t)$  para **senoidal**, e encontre experimentalmente as frequências de corte (f<sub>c\_exp</sub>) de cada malha RC. Lembre-se que esta análise deve ser efetuada varrendo-se o sinal numa faixa de frequências adequada. Anote os valores obtidos na Tabela 3, assim como as tensões V**PP0 2** e V**PPC 3** das duas malhas (*obs: leia as informações do rodapé!*).

**3.3** Calcule as frequências de corte teóricas (f<sub>c teórica</sub>) a partir dos parâmetros do circuito de cada malha, e compare-as com os valores experimentais, indicando o erro relativo. Anote os resultados na Tabela 3.

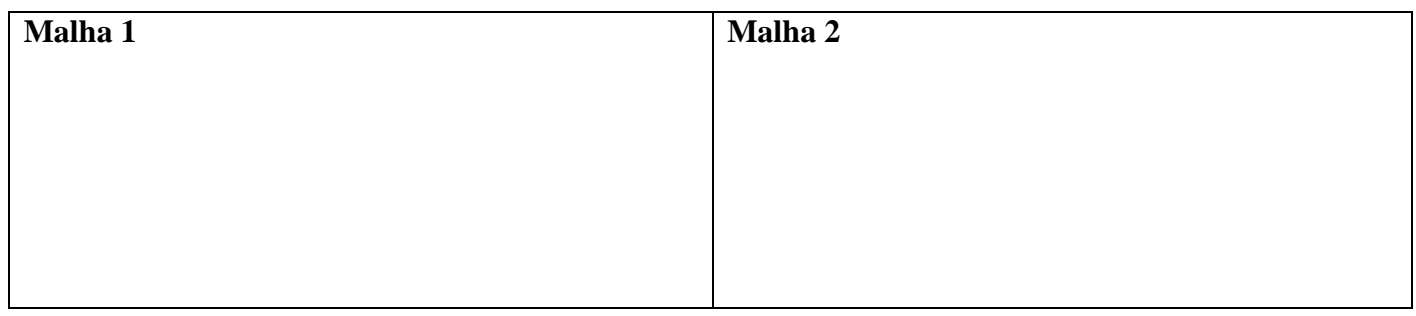

**3.4** Calcule o produto f<sub>c\_exp</sub>.t<sub>r\_exp</sub> e o seu valor teórico (indicado na "Introdução Teórica") para cada malha, e apresente o erro relativo. Leve os resultados para a Tabela 3.

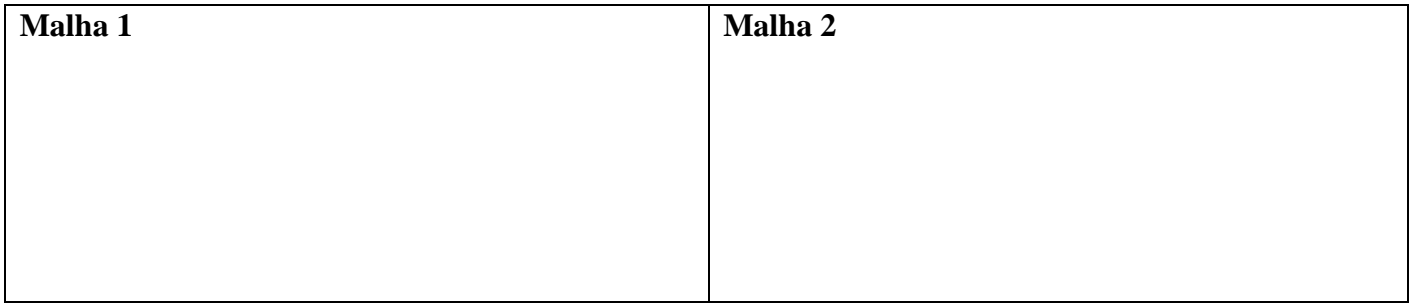

**Tabela 3** – Resultados experimentais e teóricos.

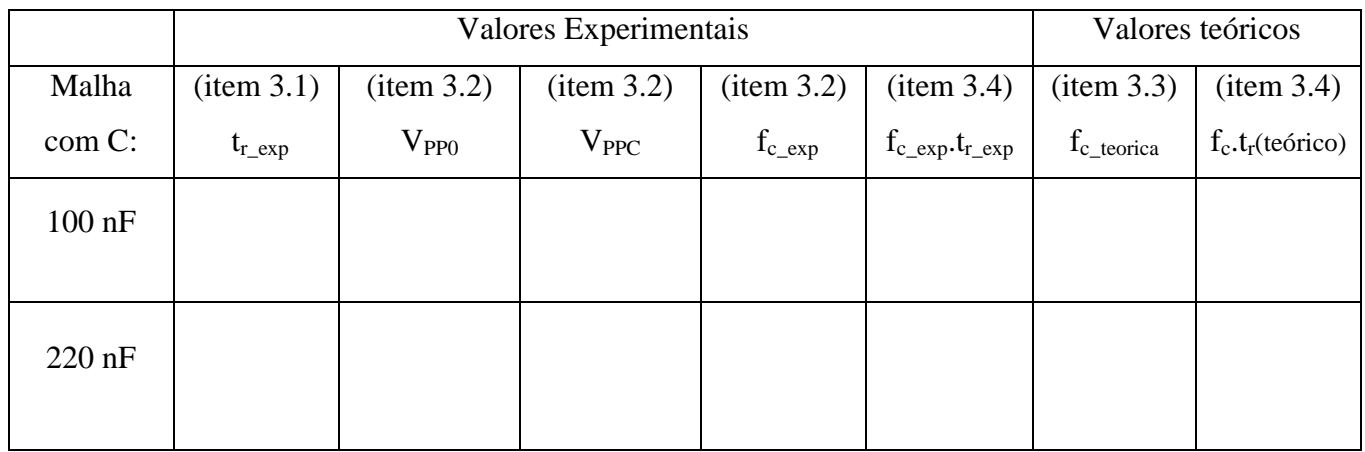

- $\overline{a}$ 2 V**PP0** é a tensão pico a pico máxima do sinal.
- 3  $V_{\text{PPC}}$  é a tensão pico a pico na frequência de corte ( $V_{\text{PPC}} = V_{\text{PPO}} / \sqrt{2}$ )

**3.5** Como deve ter sido observado na Tabela 3,  $f_c$ <sub>exp</sub>.t<sub>r</sub><sub>exp</sub> =  $f_c$ .t<sub>r</sub> (teórico) = cte. Discuta qual é o significado do produto f<sub>c</sub>.t<sub>r</sub> ser um valor constante em circuitos RC (de uma forma geral).

**3.6** Lembrando que o osciloscópio não responde instantaneamente para efetuar medições, determine o tempo de subida do osciloscópio  $(t_r)$ . Justifique seu raciocínio.

Dica: note que no painel frontal do osciloscópio há uma indicação de frequência. Este valor corresponde à largura da banda passante do equipamento (ou seja, faixa de operação do equipamento até alcançar a frequência de corte).

# **PARTE II. GERADOR DE ONDA QUADRADA COM CIRCUITO RC E AMPLIFICADOR OPERACIONAL**

*Objetivos: vamos entender o funcionamento de um circuito comparador do tipo Schmitt Trigger, para depois construir um gerador de onda quadrada baseado no circuito comparador associado a um circuito de 1ª ordem.*

### **1) Circuito Comparador**

Monte o circuito comparador da Figura 3 (*repare que ele é muito parecido com o circuito comparador que foi analisado na experiência "Circuitos com Amplificadores Operacionais"*). Alimente o amplificador operacional com a fonte na configuração simétrica ± 15 V. Escolha **R<sup>1</sup> = R<sup>2</sup> = 10 kΩ. 1.a)** Configure o gerador de funções para fornecer uma tensão DC (comandos: waveform  $\rightarrow$  DC  $\rightarrow$ offset) na entrada V<sub>in</sub>, e obtenha a curva de histerese (ver como exemplo a Figura 10 da apostila – "Introdução Teórica"), variando-se o valor de V<sub>in</sub> de -10 a 10 V. Meça V<sub>o</sub> com o multímetro de bancada e anote os valores de V<sub>H</sub>, V<sub>L</sub>, V<sub>TH</sub> e V<sub>TL</sub>. Desenhe a curva de histerese obtida no gráfico a seguir.

**Cuidados:** Próximo aos valores esperados de V<sub>TH</sub> e V<sub>TL</sub> altere o nível DC do gerador (V<sub>in</sub>) em passos de décimos de volts para obter melhor resolução.

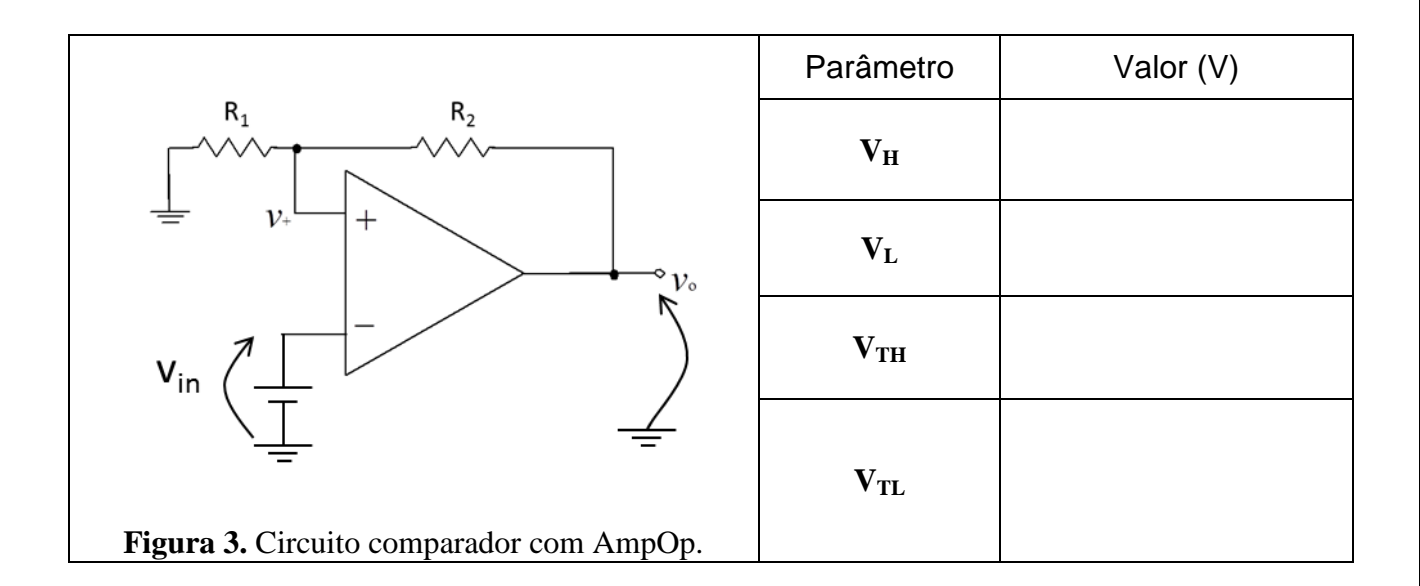

Gráfico de Resposta do circuito comparador com AmpOp (curva de histerese). *Obs: defina e apresente as escalas do seu gráfico.*

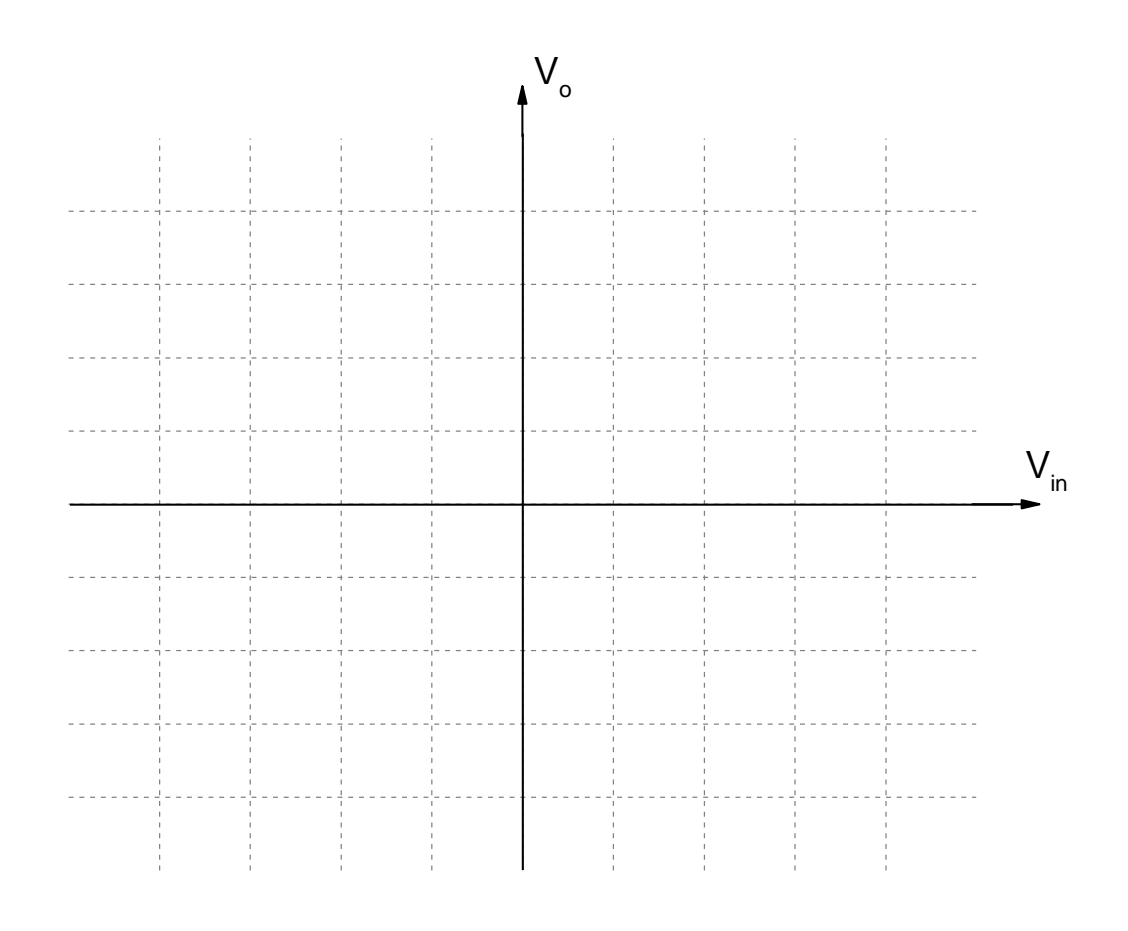

**1.b**) Mantendo-se a mesma montagem experimental, altere apenas o sinal de entrada, v<sub>in</sub>, para sinal senoidal de 200 Hz e 20 Vpp. Visualize 4 períodos dos sinais de entrada  $(v_{in})$  e de saída  $(v_o)$  com o osciloscópio. Imprima os gráficos e identifique as tensões V<sub>H</sub> e V<sub>L</sub> nas curvas traçadas. Compare com os valores encontrados no item 1.a) e faça seus comentários na própria folha de impressão.

**1.c)** Observe a curva de histerese no osciloscópio. Para isso, acione a tecla [Horiz] no painel do osciloscópio, e selecione a tecla softkey "Modo  $\rightarrow XY$ ". Cuidado: não utilize o trigger externo nesta condição. Imprima a curva obtida no osciloscópio, e identifique nela as grandezas  $V_{TH}$ ,  $V_{TL}$ ,  $V_{H}$ ,  $V_{L}$ . Compare com a curva traçada no item 1.a). Faça seus comentários na própria folha de impressão.

#### **2) Oscilador de onda quadrada**

Acrescente ao circuito da Figura 3 os elementos  $R_F$  e C, como mostrado no esquema da Figura 4. Nesta parte da experiência será utilizado o capacitor de **C = 100 nF** e a resistência **R<sup>F</sup> = 56 kΩ**. Após a montagem, meça com o osciloscópio os valores da tensão pico a pico da saída (Vo<sub>PP</sub>) e do capacitor (V**c**PP), assim como os valores médios (V**o**avg e V**c**avg) das tensões de saída e do capacitor e a frequência do sinal de saída, **f**, respectivamente. **Atenção**: Coloque as pontas de prova em acoplamento CC.

Complete a Tabela 5 com os resultados obtidos.

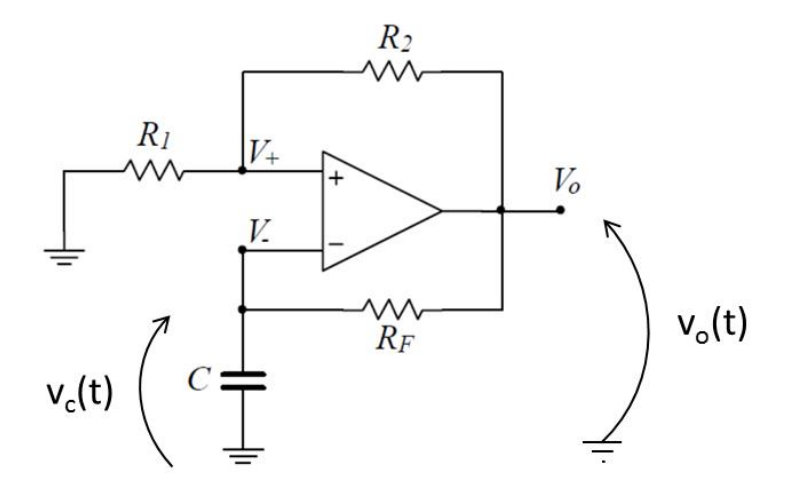

**Figura 4.** Gerador de onda quadrada ( $R_1 = R_2 = 10$  kΩ).

**Tabela 5 –**Dados experimentais do circuito oscilador.

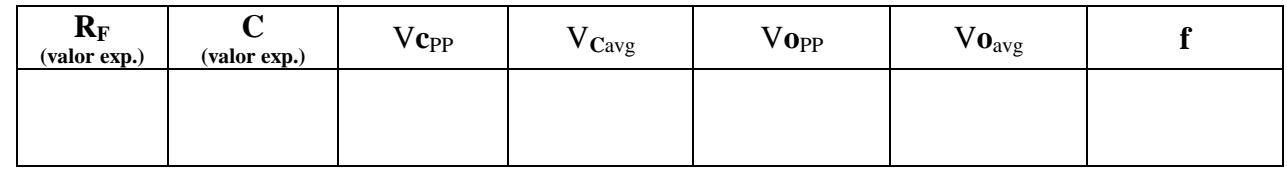

**2.1** A partir dos valores obtidos de Vo<sub>PP</sub> e Vo<sub>avg</sub> (Tabela 5), identifique o tipo de sinal gerado (forma de onda, período, ...) e discuta que componentes do circuito são responsáveis pelo comportamento observado em  $v_0(t)$ .

**2.2** Mantendo-se os dois canais do osciloscópio na mesma escala, imprima os gráficos de tensão do oscilador  $(v_0(t))$  e do capacitor  $(v_0(t))$  para  $R_F$  e C utilizados. Siga o modelo sugerido da apostila "Introdução Teórica", Fig. 12, para manter as duas formas de onda superpostas. Use o programa "**Captura\_Osciloscópio.exe**" instalado na pasta *VIs\_laboratório* (atalho na área de trabalho do seu computador). Indique no gráfico impresso a posição das grandezas: V<sub>H</sub>, V<sub>L</sub>, V<sub>TH</sub> e V<sub>TL</sub> do comparador (circuito da Figura 3), assim como  $Vc_{pp}$  e o período da onda quadrada.

2.3 Meça o tempo de subida da onda quadrada (t<sub>r</sub>), usando o mesmo método aplicado na Parte I do experimento, item 3.1.

**t<sup>r</sup> = ..........................................................**

**2.4** Compare os valores  $V_{TH}$  e  $V_{TL}$  do comparador (circuito da Fig.3) com os valores  $V_{CP}$  no oscilador (circuito da Fig.4). Analisando a forma de onda obtida  $(v<sub>O</sub>(t))$  do circuito (Figura 4), explique o mecanismo de funcionamento do oscilador.

**2.5** Calcule o valor esperado teoricamente da frequência da onda quadrada do oscilador e compare com o valor experimental. Apresente o erro relativo.

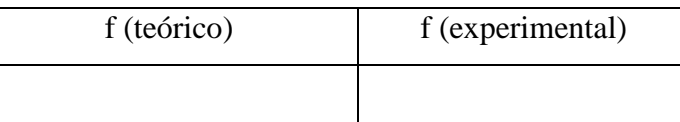

2.6 Compare e discuta os valores experimentais de frequência, tempo de subida e valores V<sub>0pp</sub> e V<sub>Cpp</sub> em relação aos valores obtidos na simulação que efetuaram como tarefa de casa.

## **ITENS ADICIONAIS**

**2.7** Em relação aos gráficos  $v<sub>O</sub>(t)$  e  $v<sub>C</sub>(t)$  experimentais, discuta qual é a relação entre o período do sinal da tensão de saída com os valores da constante de tempo do circuito  $(R<sub>F</sub>C)$  e do tempo de subida (tr) medido no item 2.3. Analisando-se estes parâmetros, pode-se dizer que o circuito está atuando como um bom gerador de onda quadrada? Explique.

**2.8** O tempo de subida t<sub>r</sub> da onda quadrada é dependente de algum parâmetro do circuito ( $R_1$ ,  $R_2$ ,  $R_F$  e C) ou depende de alguma característica do AmpOp? Observe que o valor medido de  $t_r$  no item 2.3 é muito menor que o período da onda quadrada obtida. Por exemplo, se a resistência R<sub>F</sub> for trocada por outra de valor muito menor, o que acontecerá com o  $t_r$ ?

**2.9** No circuito da Figura 4 observe que para obter-se uma onda quadrada com frequência de oscilação elevada (por exemplo, 10 kHz), não é suficiente somente reduzir o produto  $R<sub>F</sub>C$ . Por quê? Que solução você proporia para se obter uma onda quadrada perfeita nesta frequência?